# ◎4-1-1.アップロード

(9)加入者資格喪失データ(住所変更あり)

### ● ご 利 用 に あ た っ て

- ◆ WEB事務システムからデータ送信するデータファイルとデータ項目の詳細について記載しています。
- ◆ 「アップロードデータレイアウト」、「データ項目の説明」および「CSVファイル」で構成されています。

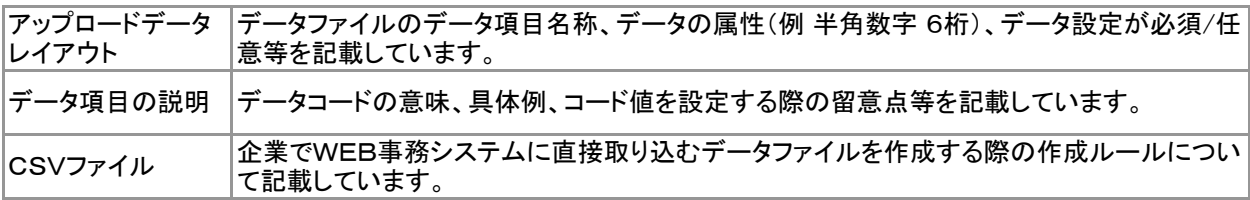

◆ 事務手続きの流れについては、本節では記載していません。 まずは事務手続きの流れをご理解の上、ご使用ください。事務手続きの流れに関わる記載箇所は、 ≪事務手続きについては、こちらをご参照ください≫に記載しています。

≪事務手続きについては、こちらをご参照ください≫

3-2-6.企業を退職する際の手続き(資格喪失)

(1)加入者資格喪失

## 再雇用に伴う加入者資格得喪は、「再雇用加入者得喪通知」データで行います

60歳到達後も引き続き加入可能な企業にて、60歳以上の加入者が退職し再雇用される場合、「再雇用加入 者得喪通知」データで手続きを行います。

ここでいう「再雇用」とは、継続して雇用されているとみなされる者に限られ、再雇用に伴う退職日の翌日 (=加入者資格喪失日)の属する月と、再雇用に伴う加入者資格取得日が同月である必要があります。

◆ 加入資格喪失データ(住所変更あり)のご利用は一部の運営管理機関が運営するプランに限られております。 利用の可否については運営管理機関にお問合せください。

ア :アップロード サ :サポートシート

ア サ

# アップロードデータレイアウト

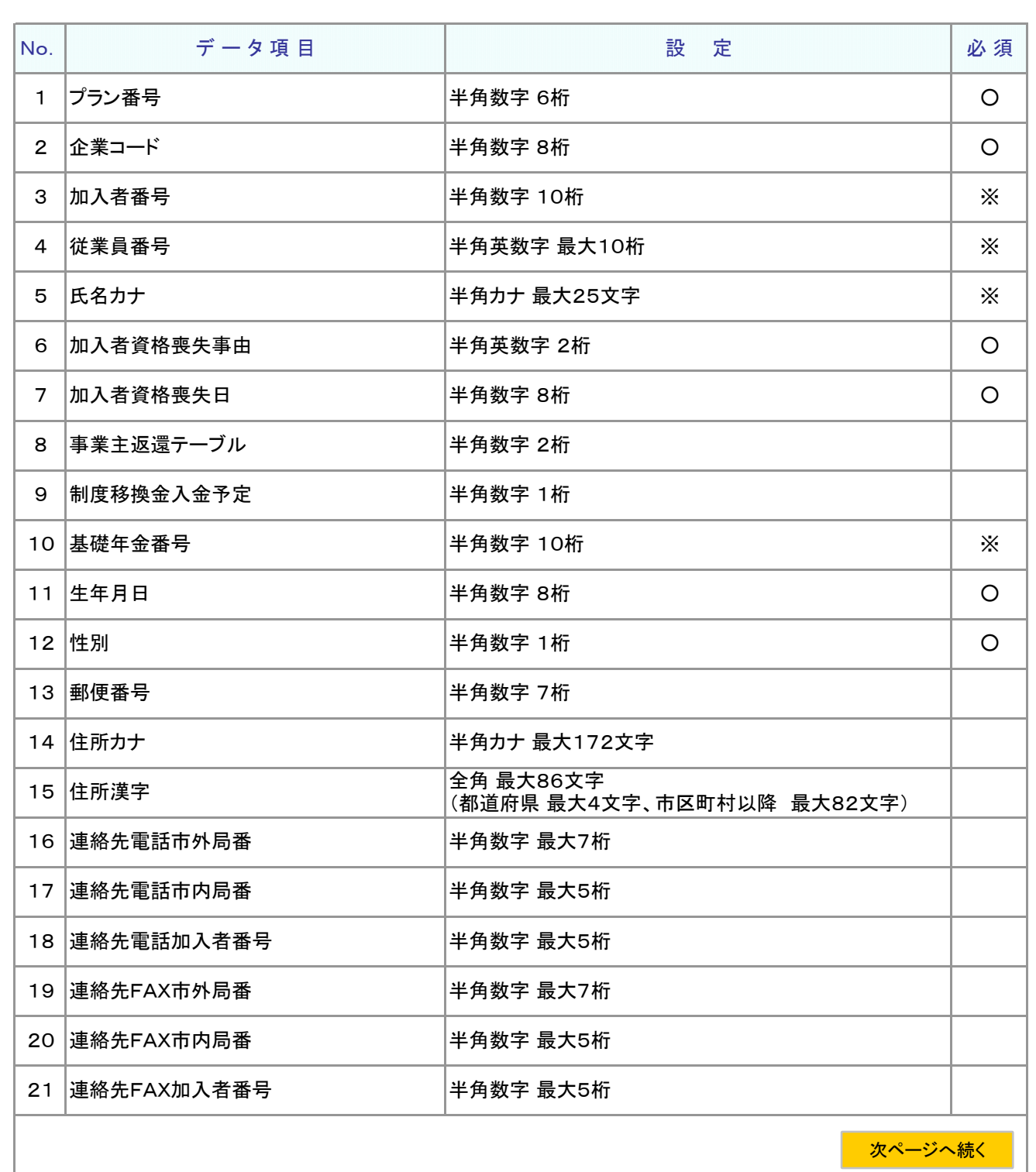

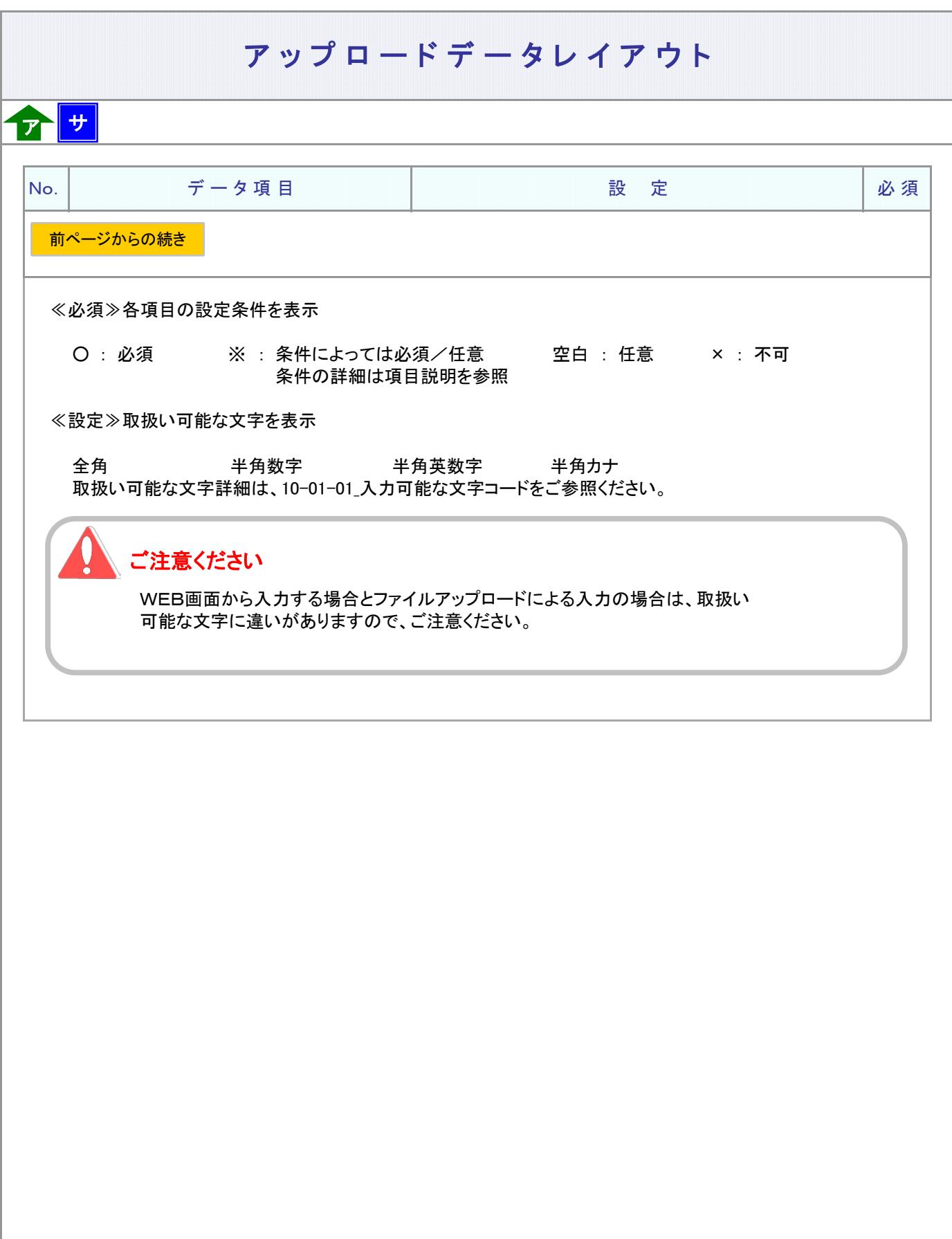

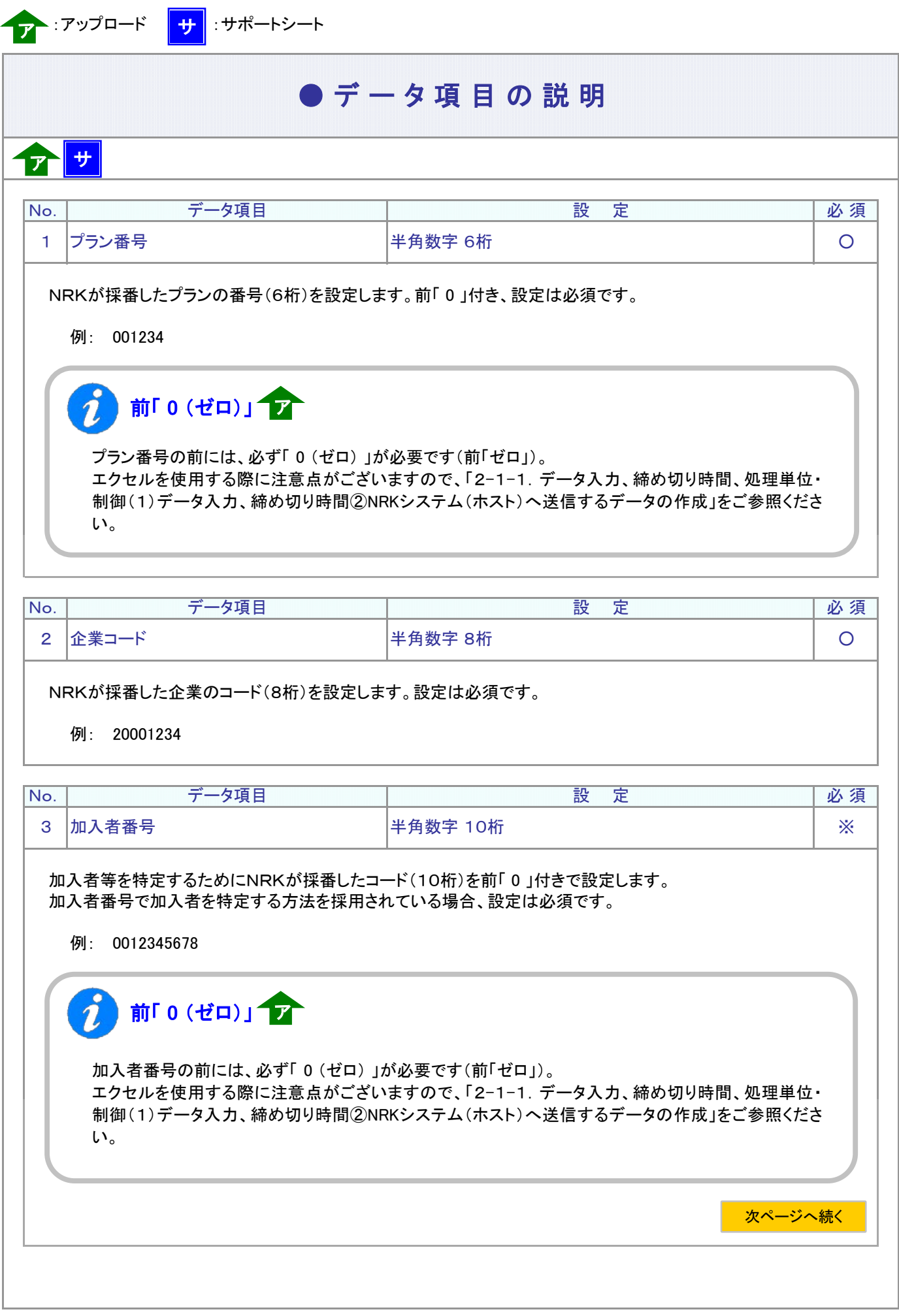

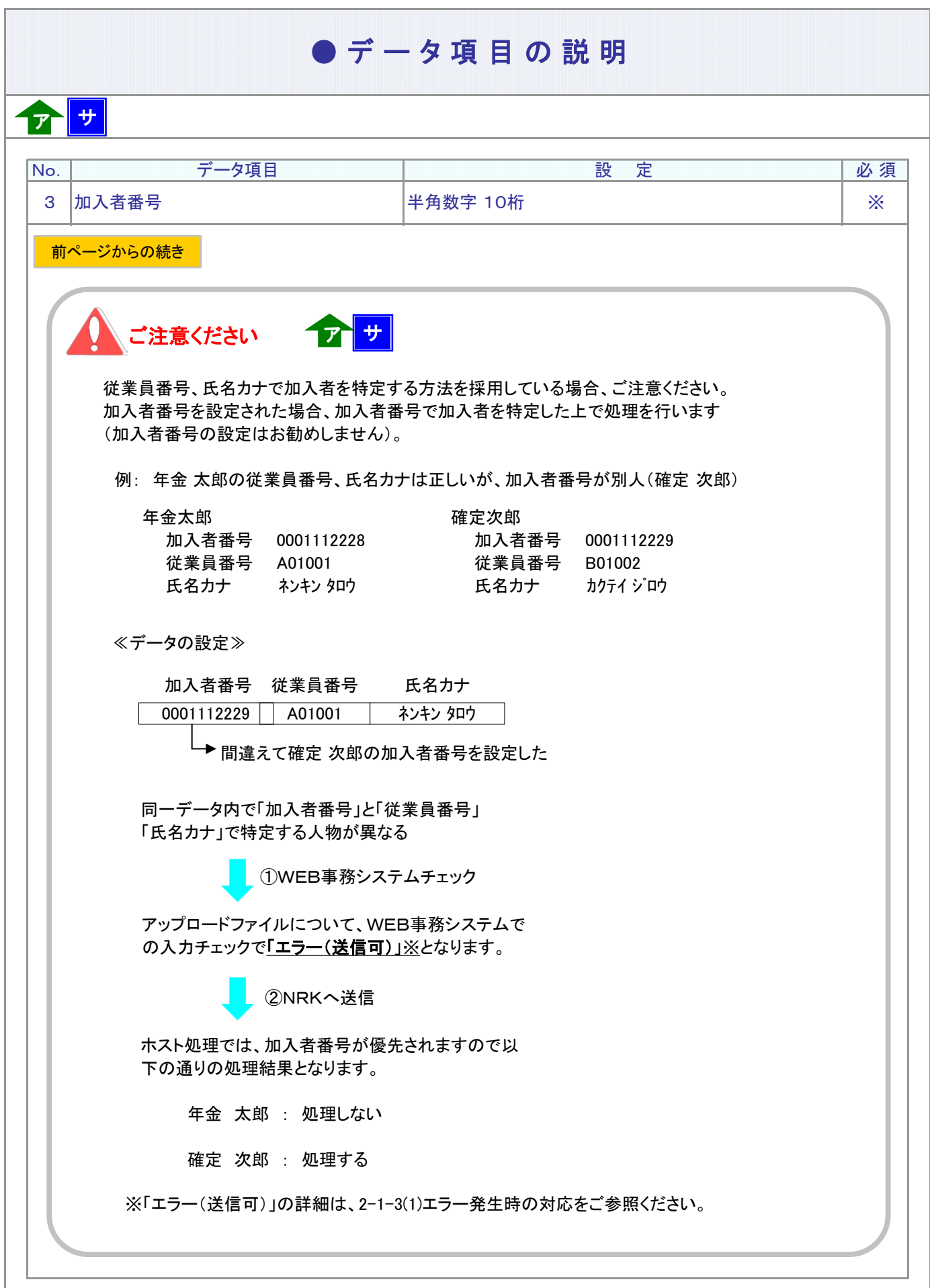

フ :アップロード | <mark>サ</mark> :サポートシート

# ● データ項目の説明

ア サ

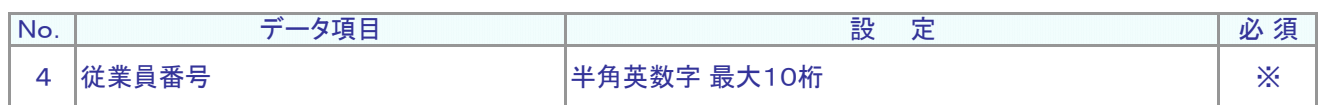

従業員番号、氏名カナで加入者を特定する方法を採用されている場合、設定は必須です。 加入者を識別する企業の従業員番号を設定します。

**例: W12345** 

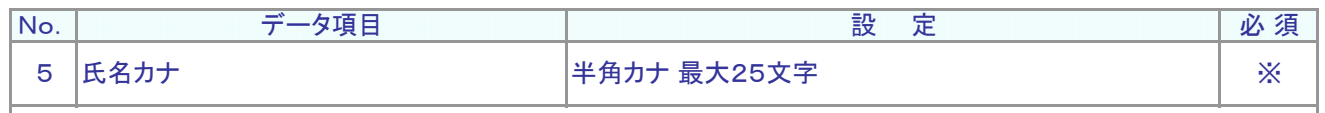

加入者の氏名カナを設定します。 従業員番号、氏名カナで加入者を特定する方法を採用されている場合、設定は必須です。

例: ネンキン タロウ

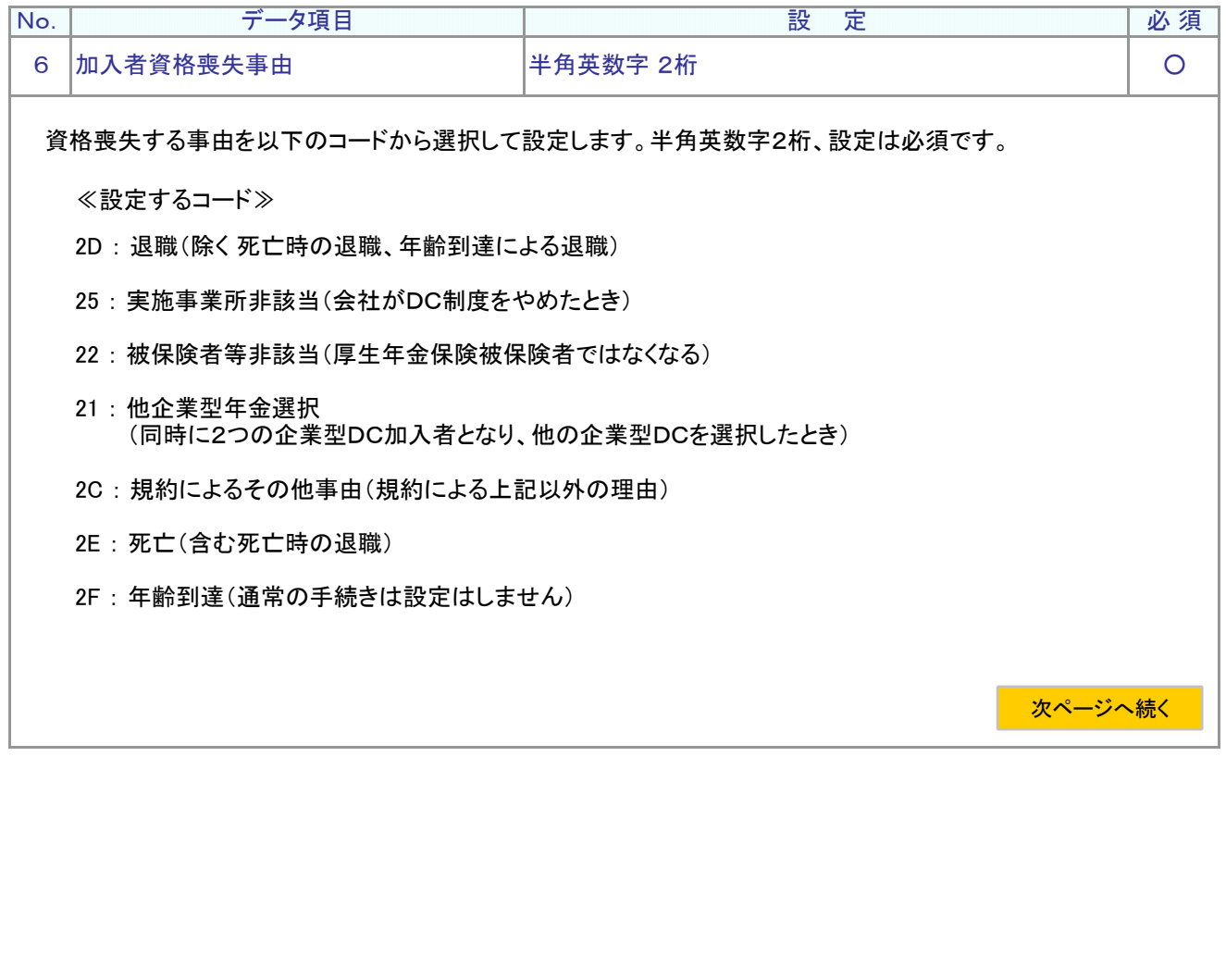

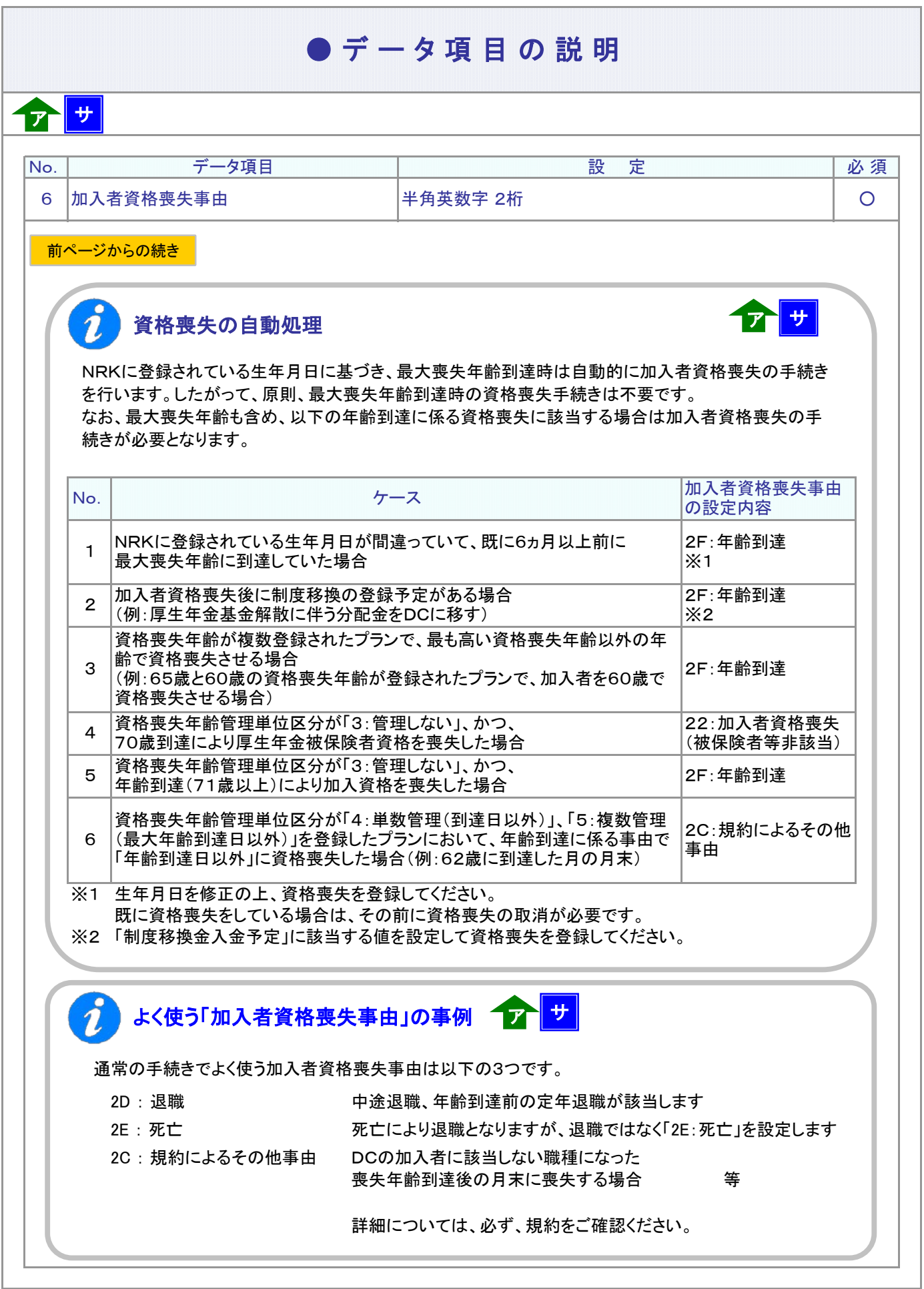

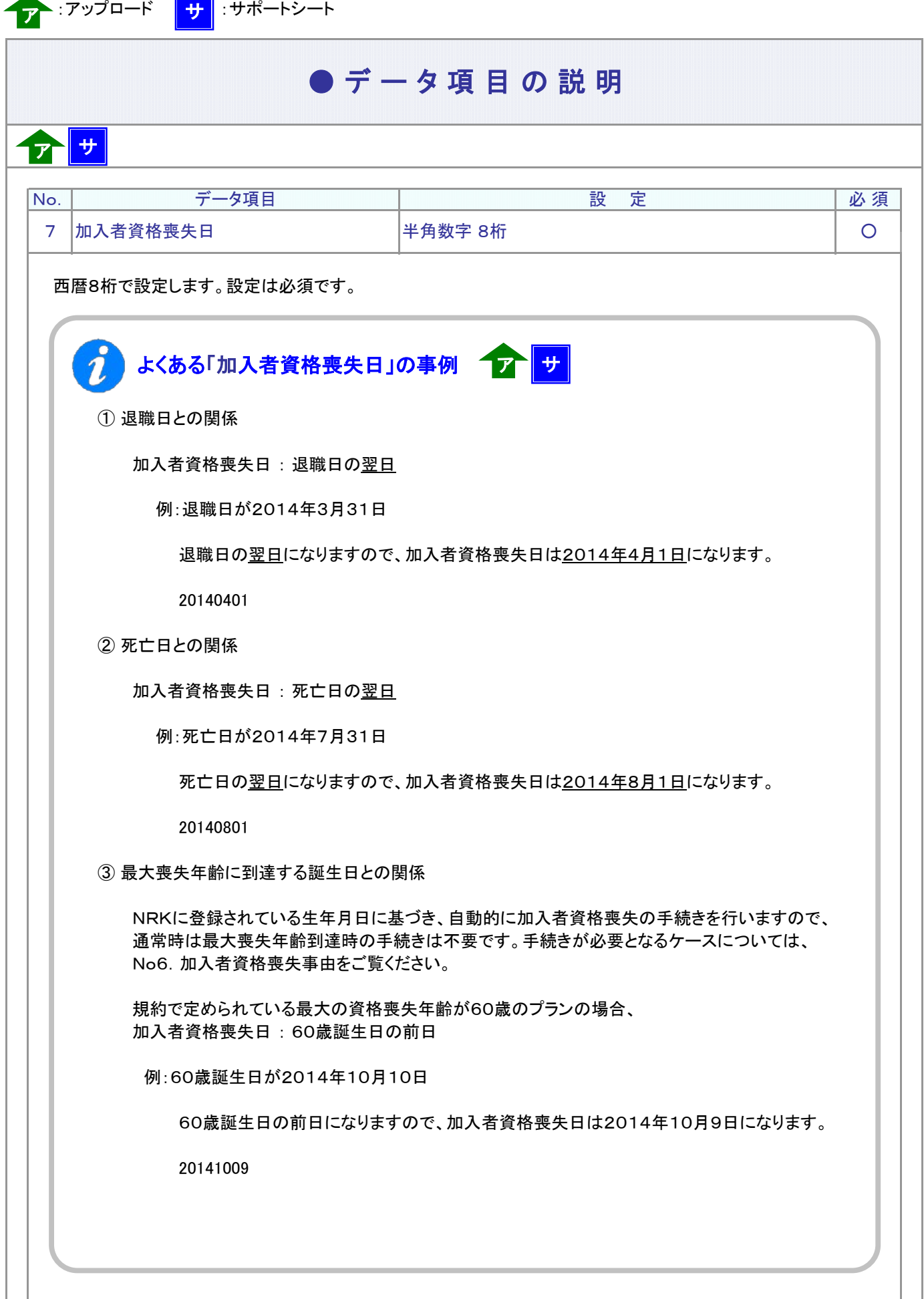

▲

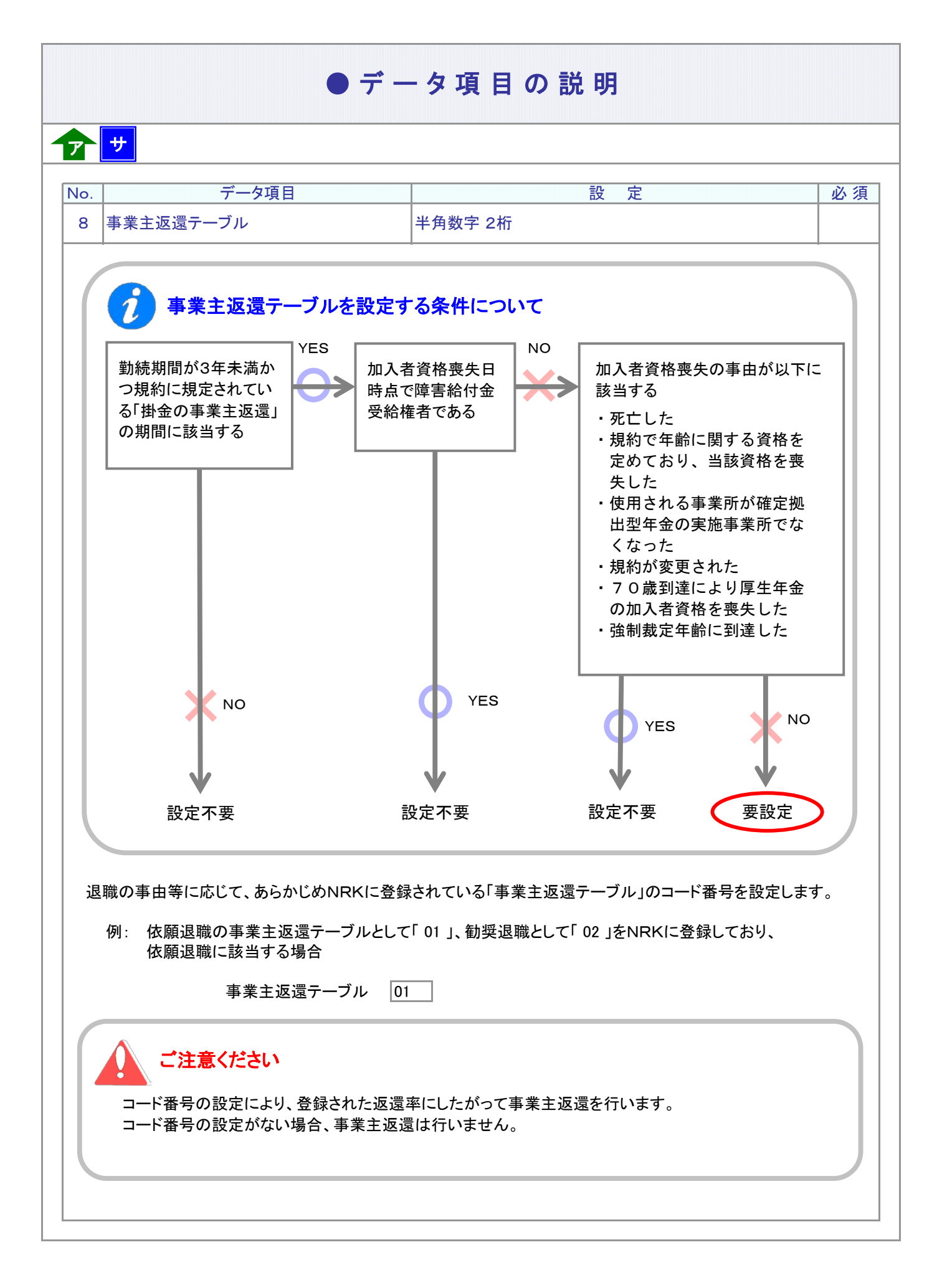

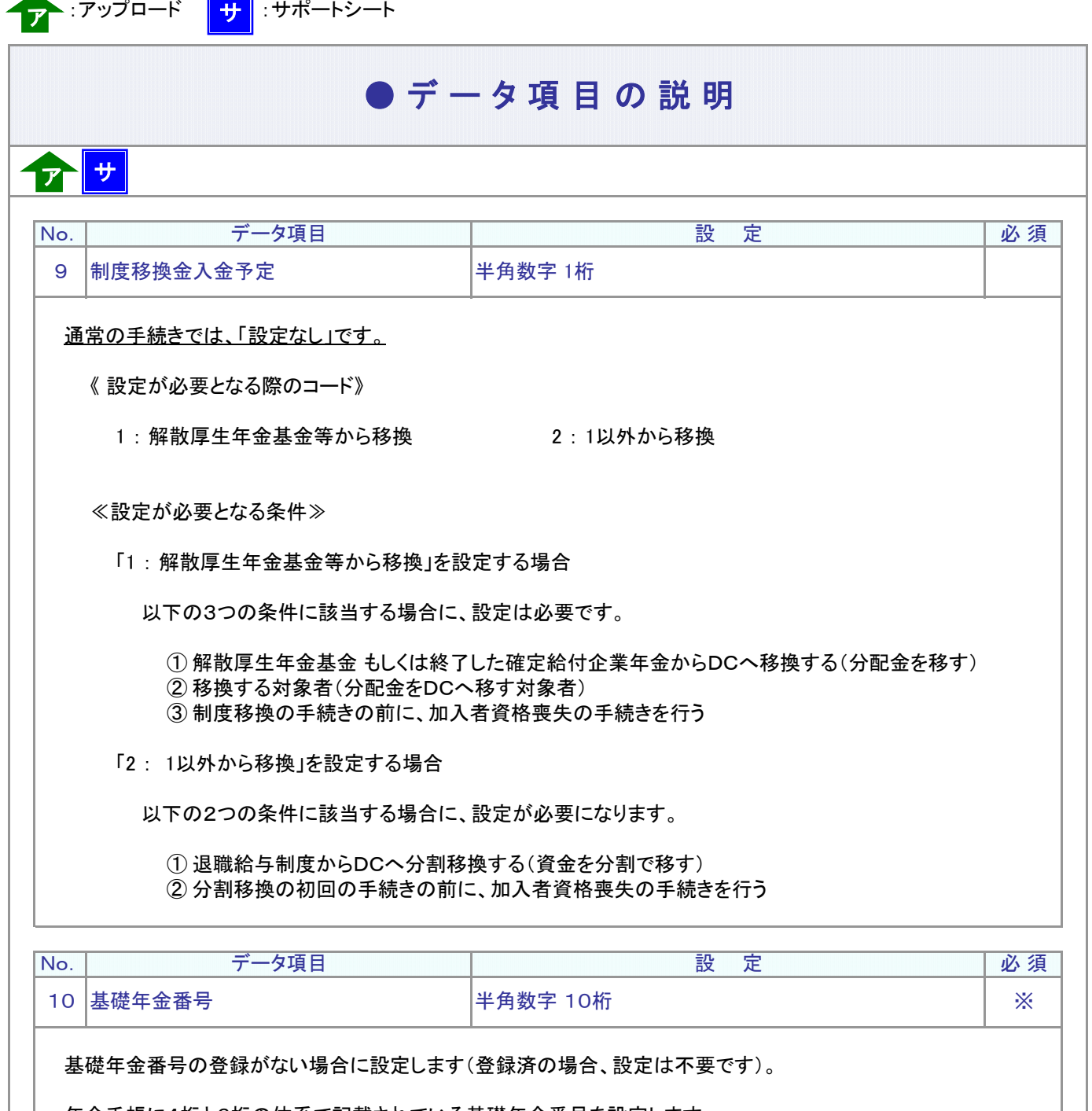

年金手帳に4桁と6桁の体系で記載されている基礎年金番号を設定します。 設定する際には、「-(ハイフン)」を除き、前を「0」埋めで半角数字10桁となります。

例: 0123456789

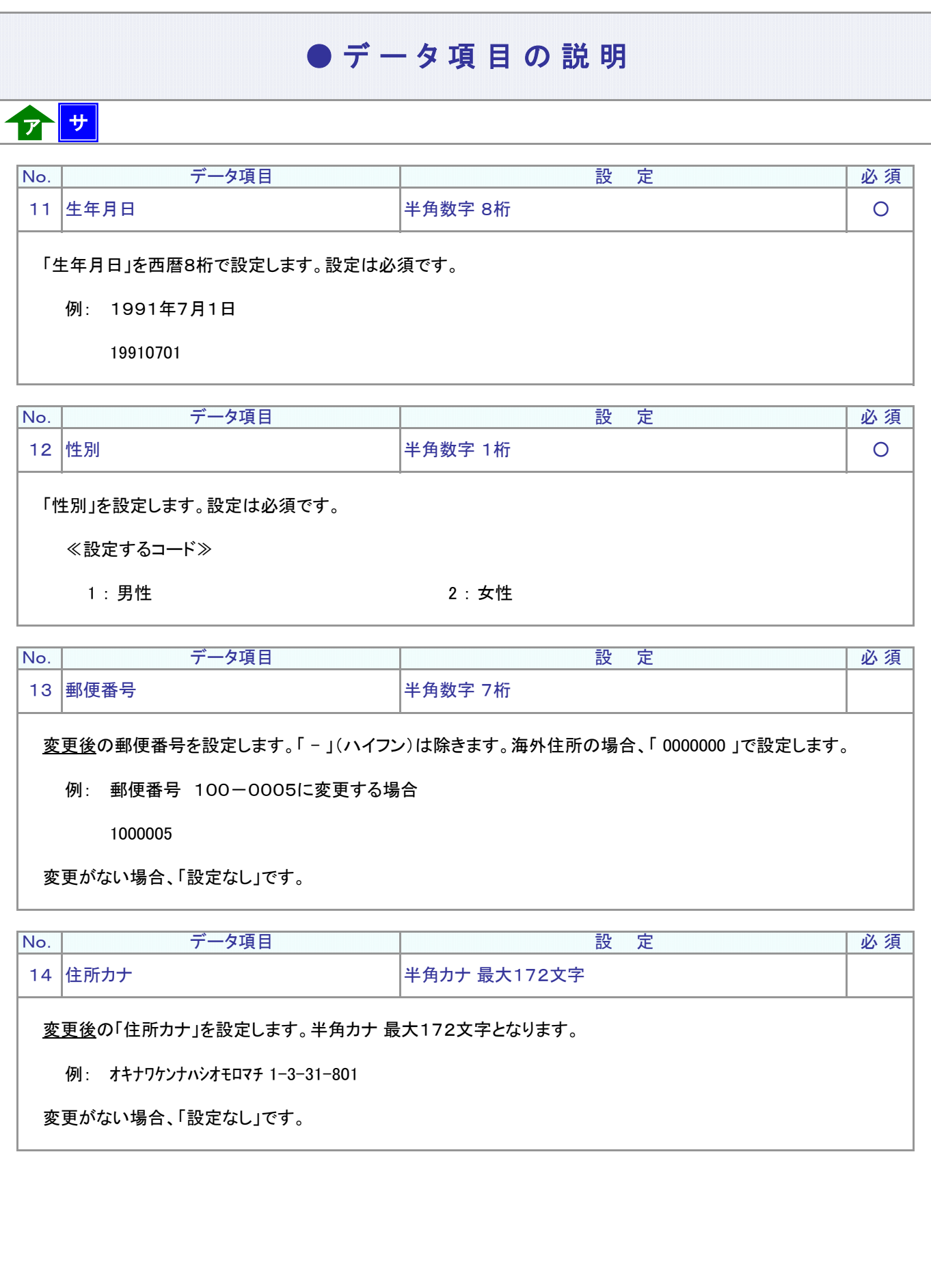

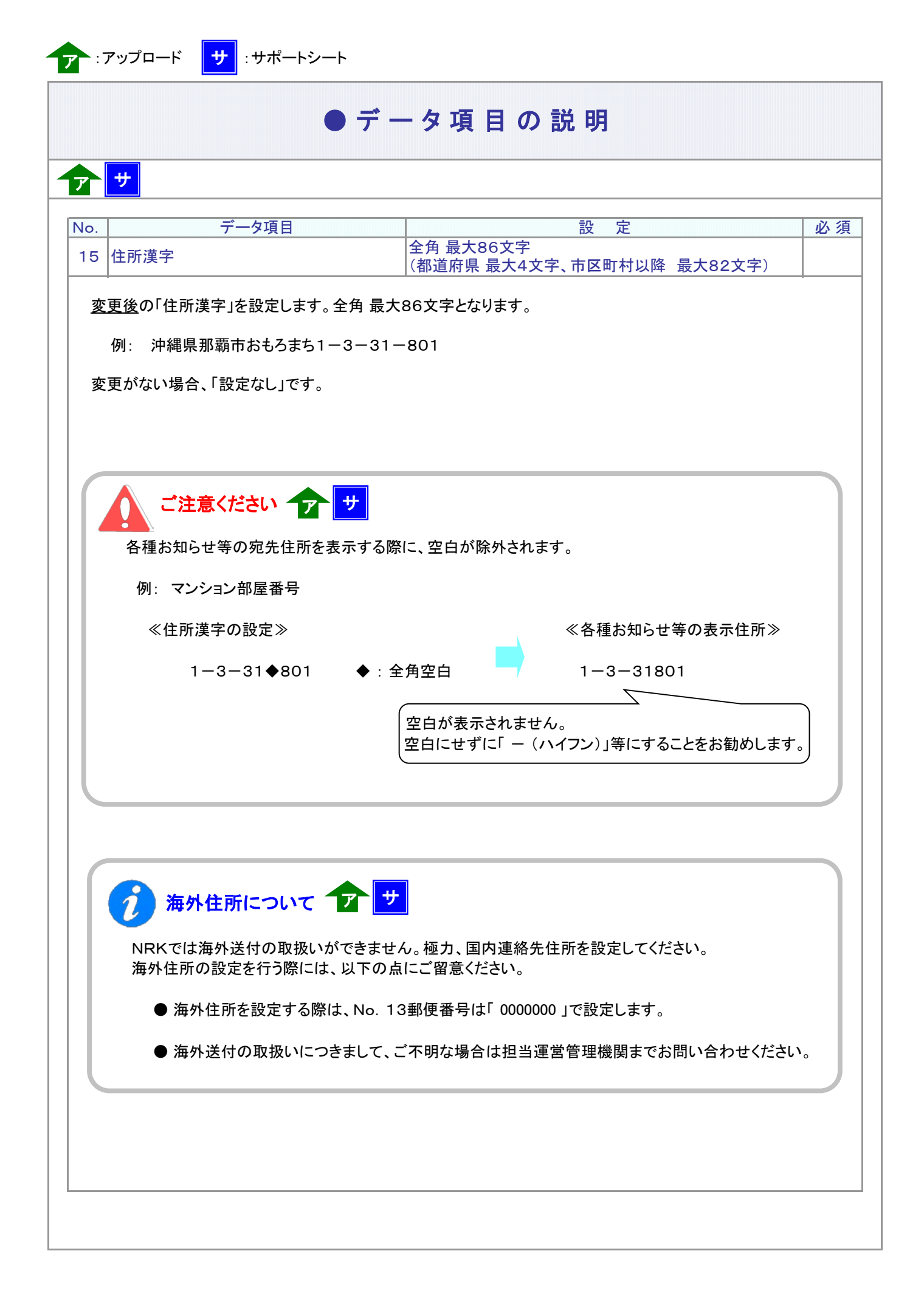

4-1-1(9)加入者資格喪失データ(住所変更あり)-12

# ● デ ー タ 項 目 の 説 明

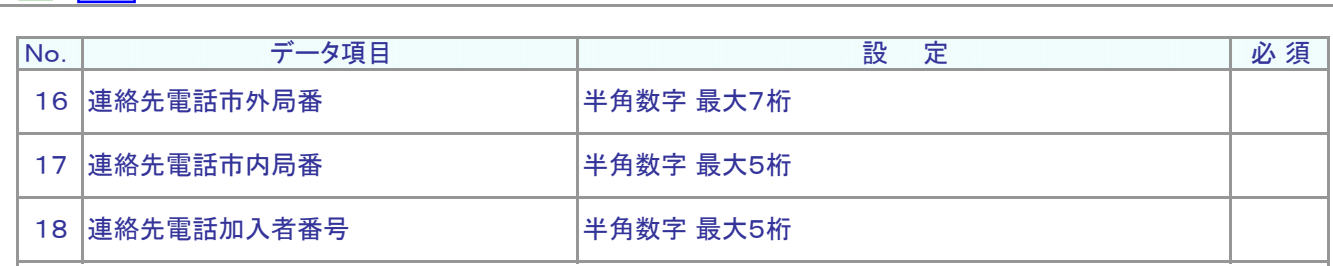

変更後の連絡先電話番号を設定します。

ア サ

変更する際には、「市外局番」、「市内局番」、「加入者番号」の3つすべてを設定します。

例: 098-916-6600 から 098-916-6601 に変更する

連絡先電話市外局番 連絡先電話市内局番 連絡先電話加入者番号

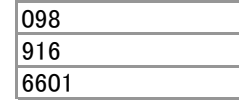

変更がない場合、「市外局番」、「市内局番」、「加入者番号」については、すべて「設定なし」です。

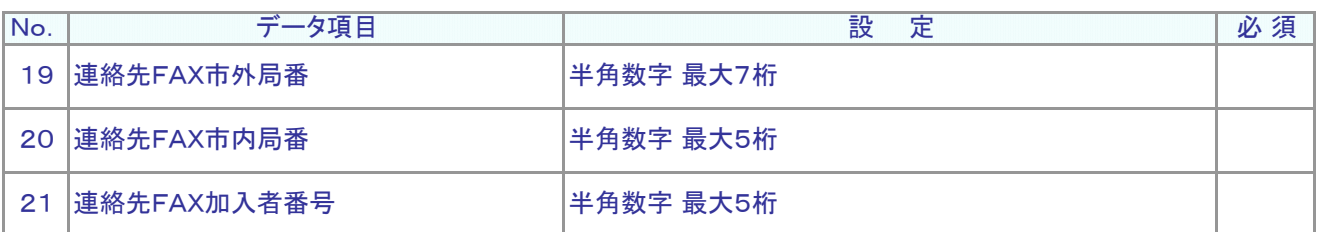

変更後の連絡先FAX番号を設定します。

変更する際には、「市外局番」、「市内局番」、「加入者番号」の3つすべてを設定します。

例: 098-916-6600 から 098-916-6601 に変更する

勤務先FAX市外局番 勤務先FAX市内局番 勤務先FAX加入者番号

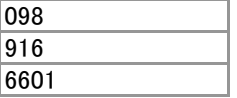

変更がない場合、「市外局番」、「市内局番」、「加入者番号」については、すべて「設定なし」です。

<mark>テ</mark> :アップロード ┃<mark>+ナ</mark> :サポートシート

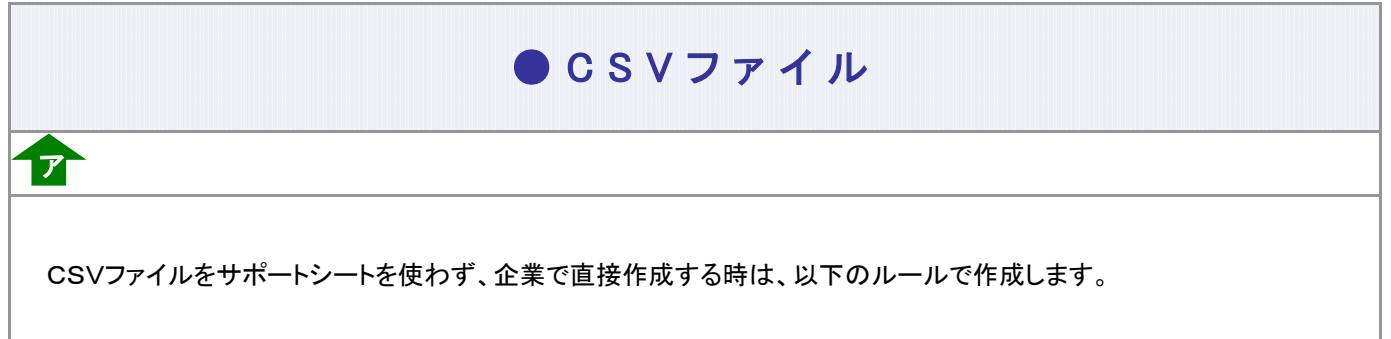

### CSVファイルの名称

ファイル名称は、任意の半角英数字で設定できます(※)。

(※) Windowsの制約により、パスとファイル名称のサイズを加えて、255バイトより大きくなりますと取り込みが できません。

#### CSVファイルの構成

以下のルールでデータの設定を行います。

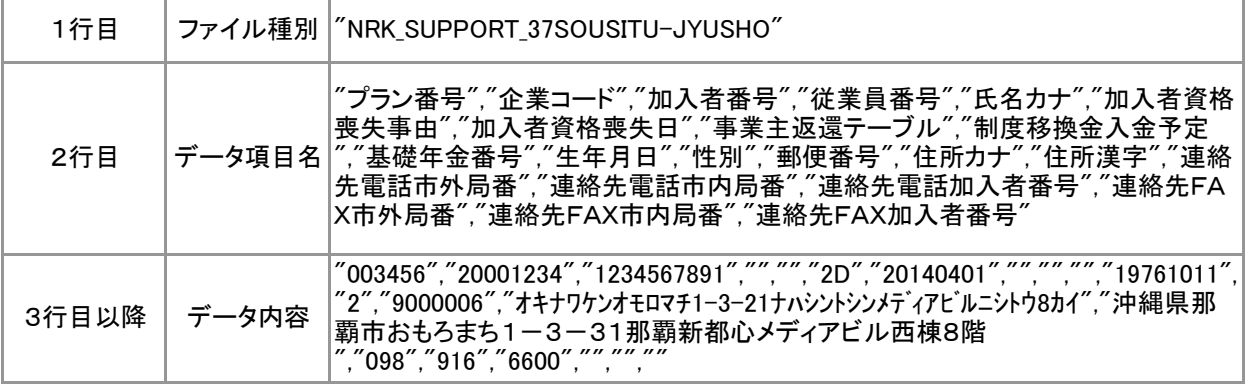

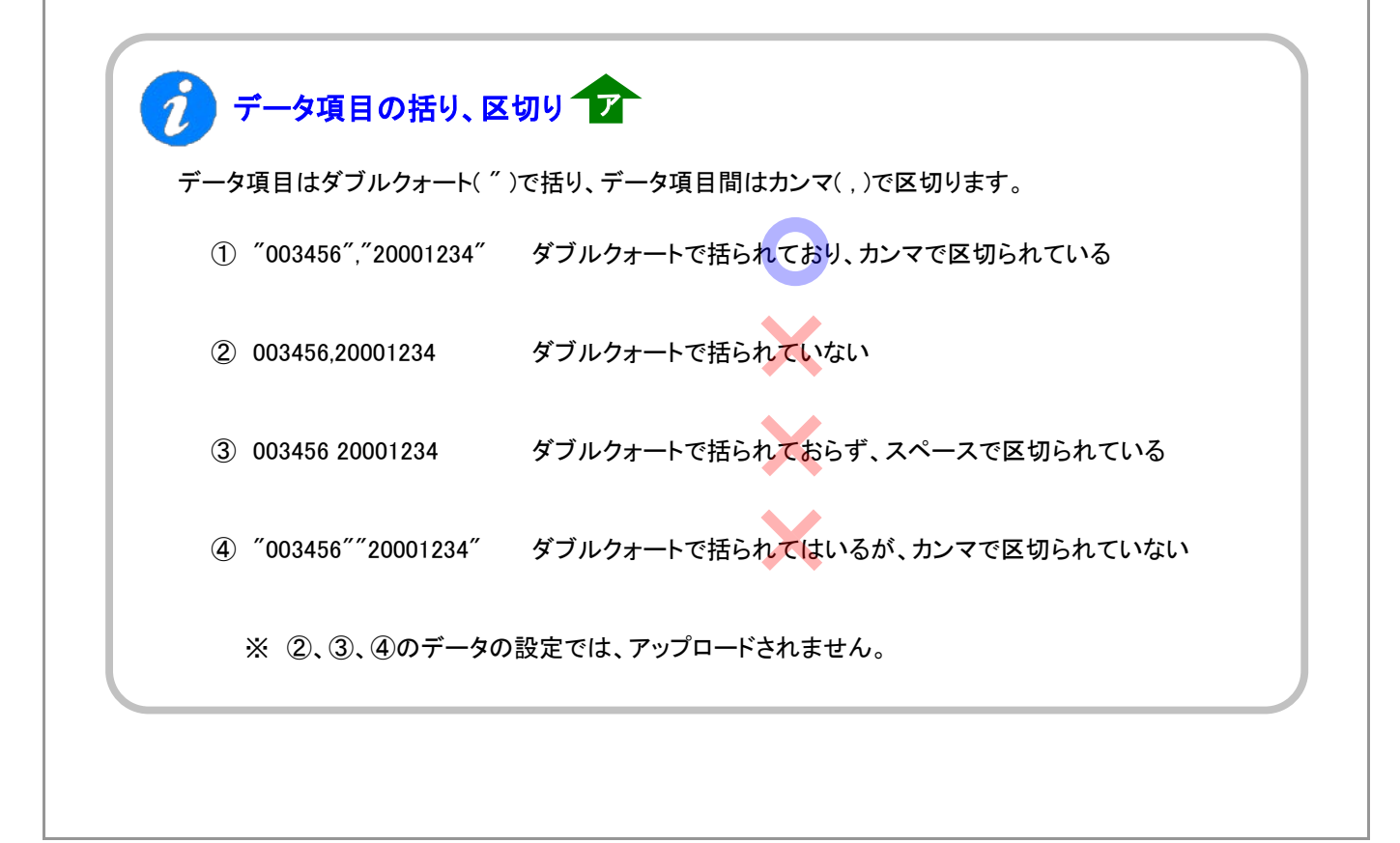

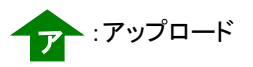

# $\bigcirc$  C S V ファイル

ア

≪データ作成例≫

加入者番号で作成する場合

"NRK\_SUPPORT\_37SOUSITU-JYUSHO" "プラン番号","企業コード","加入者番号","従業員番号","氏名カナ","加入者資格喪失事由",・・・ "003456","20001234","1234567891","","","2D","20140401","","","","19761011","2","9000006",・・・ "003456","20001234","1234567891","","","2D","20140401","01","","1111222222","19910714",・・・

4-1-1(9)加入者資格喪失データ(住所変更あり)-16